## **2. Eingabe der Daten**

Wie im Kapitel zur Voraussetzungen beschrieben, ist die Eingabe und Pflege der Daten auf die Rechtegruppe "Lizenzverwaltung" beschränkt. Nutzer des DLRG Managers, die dieser Rechtegruppe angehören, sehen nach Aufruf eines Mitglieds im Menü "Ausbildung" ein zusätzliches Untermenü "Gesundheitsdaten".

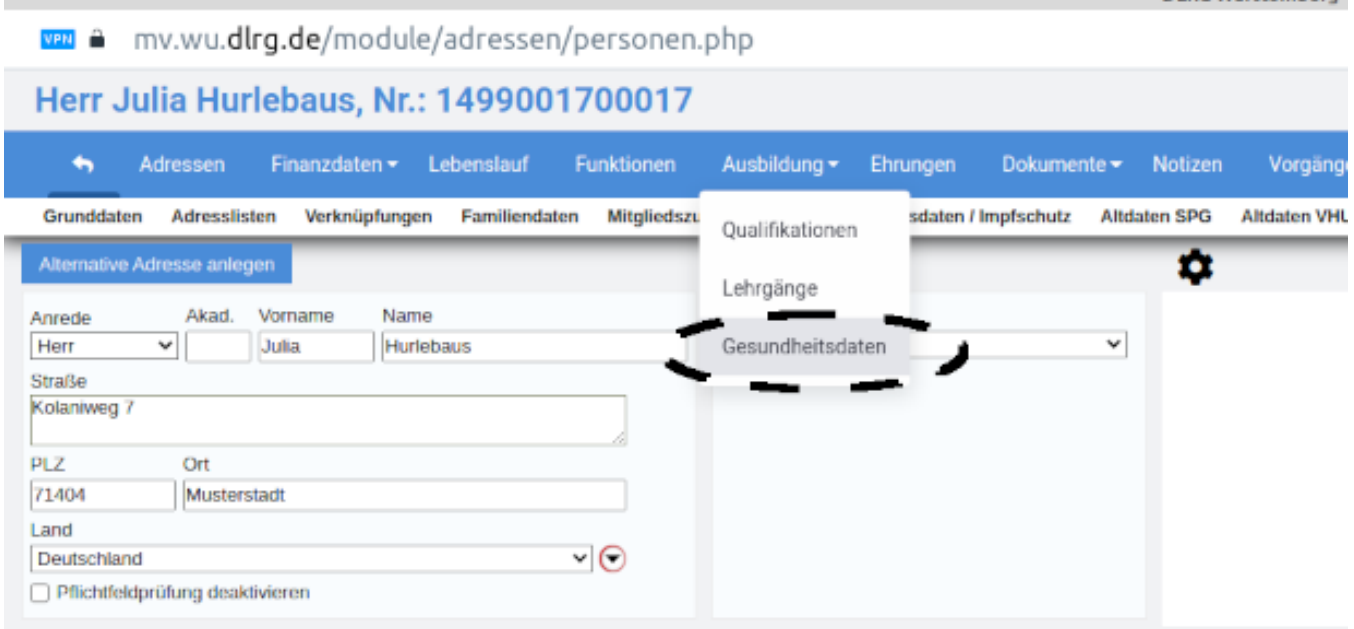

Wählt man dieses Untermenü aus, wird man zunächst auf die Seite zum Upload der "Einverständniserklärung zum Speichern und Verarbeiten von Gesundheitsdaten" geführt. Das Leerformular befindet sich im Dateiarchiv, kann aber auch direkt von u.a. Seite geladen werden

## Herr Julia Hurlebaus, Nr.: 1499001700017

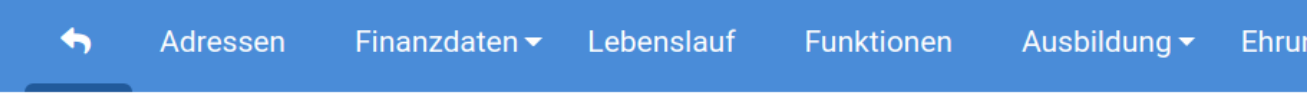

## **Gesundheitsdaten**

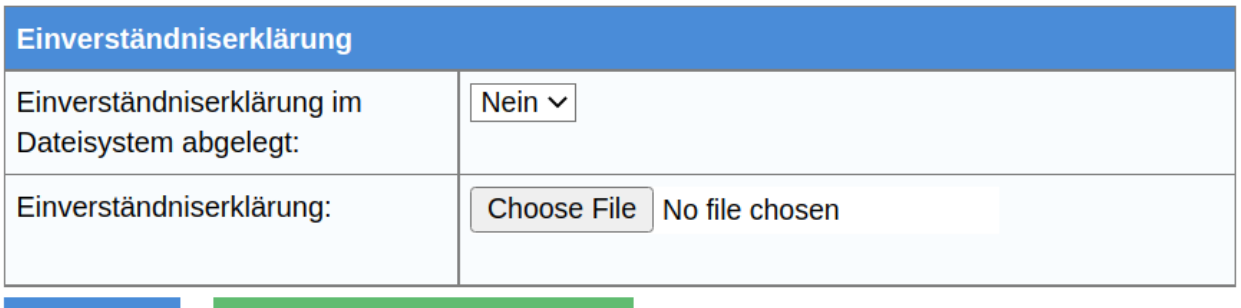

Speichern

Blankoformular herunterladen

Nach Betätigung des Speicherknopfs wird die Einverständniserklärung Die Einverständniserklärung wird im Menü "Dokumente" des Mitglieds im Hauptordner "Einwilligungs erklärungen" und dort im Unterordner"Einwilligung zum Impfdaten" abgelegt.

Im Pop-Up-Fenster "Einverständniserklärung im Dateisystem abgelegt" muss "Ja" eingestellt werden und die entsprechende Datei auf dem eigenen System aus gewählt werden.

Danach erscheint dann das Menü zur Eingabe der Gesundheits- bzw. Impfdaten. Dort ist bereits vermerkt, dass die Einverständniserklärung hochgeladen wurde, mit dem entsprech- enden Datum

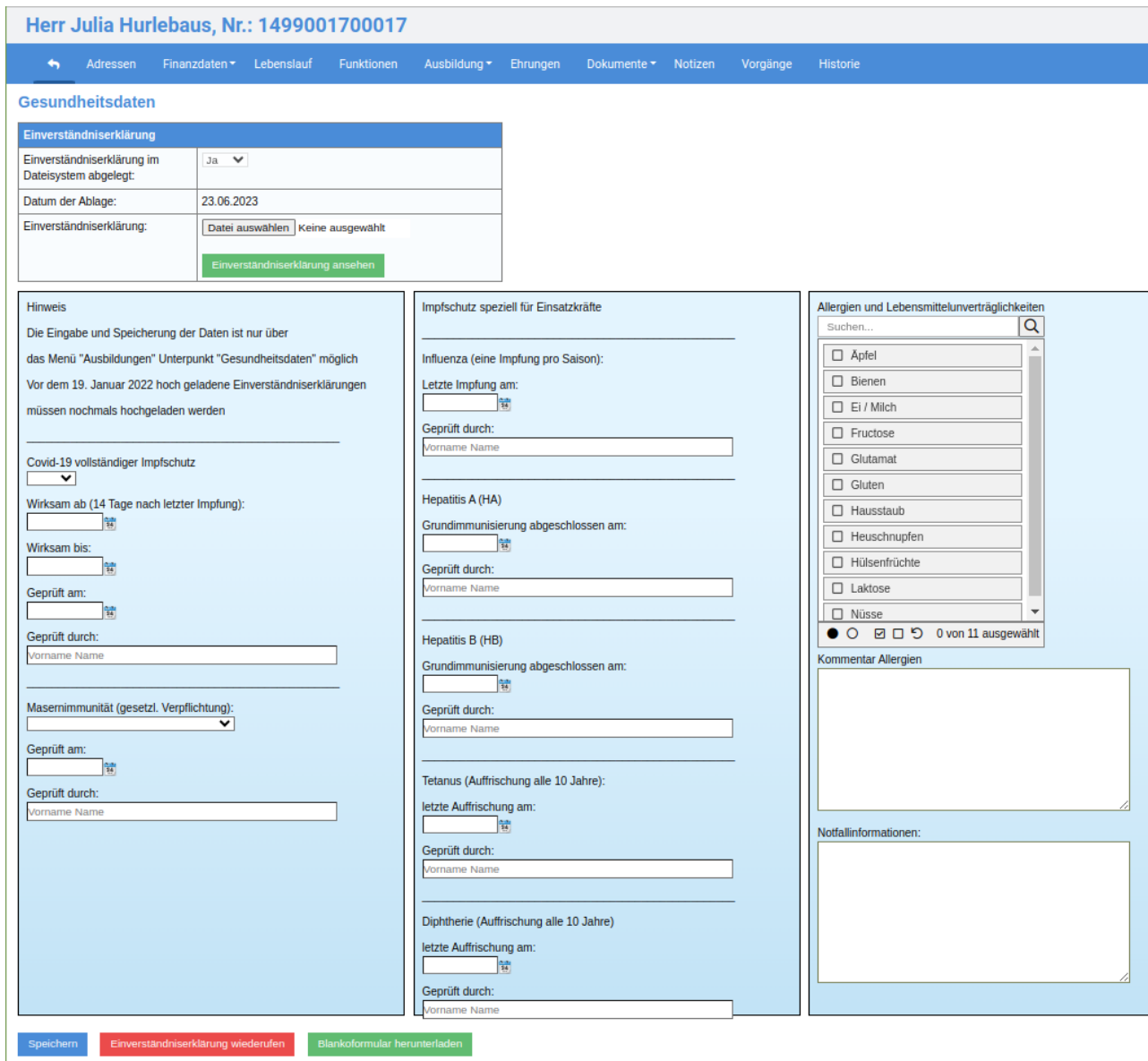

Dieses Menü hat drei Spalten, zwei für Impfschutzdaten, wobei die zweite Spalte nur für Einsatzkräfte relevant ist und eine weitere Spalte für Allergien und Lebensmittelunverträglichkeiten.

Die Spalte "Allergien und Lebensmittelunverträglichkeiten", die sich früher im Reiter "Mitgliedszusatzdaten" befand, wird entfernt.

Der Inhalt ist auch für Berechtigte Nutzer im Reiter "Gesundheitsdaten/Impfschutz" sichtbar, allerdings ist dort keine Dateneingabe möglich.

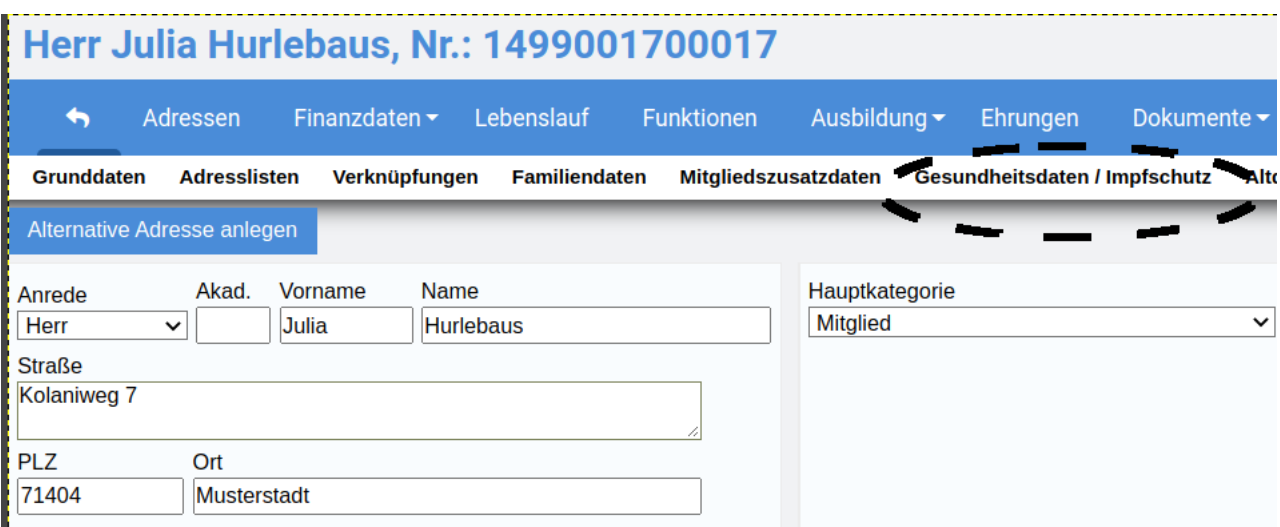

**Bevor Impfdaten in diesen Reiter eingetragen werden, muss unbedingt die Einverständniserklärung des betroffenen Mitglieds eingeholt und ins System hochgeladen werden.**

Die Einverständniserklärung befindet sich im Dateiarchiv des Mitglieds im Ordner

"Einverständniserklärungen" und dort im Unterordner "Einwilligung zu Impfdaten"

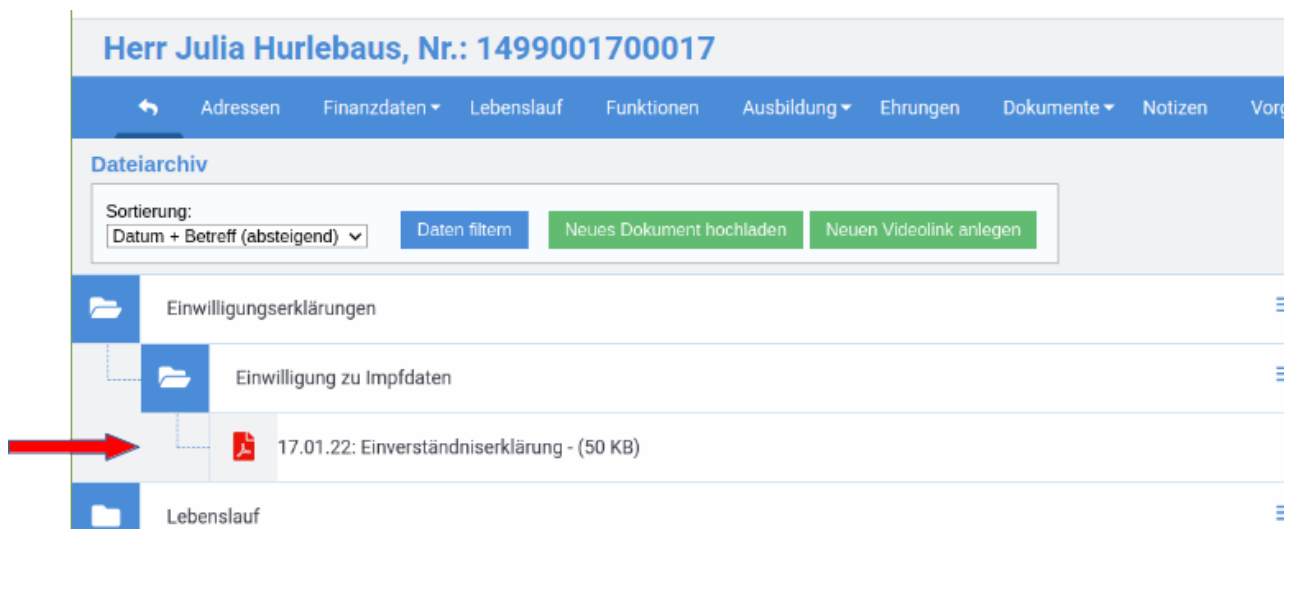

Zieht das Mitglied seine Einverständniserklärung zurück, wird dieses über den roten Schalter der Konationschalten dokumentiert und die Daten werden aus der Datenbank gelöscht.